# **OpenShot**

- Objet : installation d'OpenShot
- Niveau requis : [débutant,avisé](http://debian-facile.org/tag:debutant-avise?do=showtag&tag=d%C3%A9butant%2Cavis%C3%A9)
- Commentaires : Pour faire du montage vidéo
- Débutant, à savoir : [Utiliser GNU/Linux en ligne de commande, tout commence là !.](http://debian-facile.org/doc:systeme:commandes:le_debianiste_qui_papillonne)  $\ddot{\mathbf{\Theta}}$
- Suivi :
	- $\circ$  Création par  $\triangle$  [daufinsyd](http://debian-facile.org/utilisateurs:daufinsyd) le 09/06/2013
	- o Testé par **daufinsyd depuis 2012**
	- ∘ Mise à jour par **&** [deuchdeb](http://debian-facile.org/utilisateurs:deuchdeb) et testé par ces soins 31/08/2013
- Commentaires sur le forum : [Lien vers le forum concernant ce tuto](http://debian-facile.org/viewtopic.php?pid=62386#p62386) $1$
- site officiel: <http://www.openshot.org/>

#### **Introduction**

OpenShot est un logiciel de montage vidéo non linéaire semblable à [kdenlive](http://debian-facile.org/doc:media:kdenlive) ou vlmc. Il convient parfaitement aux amateurs comme aux plus exigeants.

OpenShot dispose d'une interface intuitive et claire permettant une manipulation simple des vidéos, images, et pistes audio et de nombreux effets.

Voici ici [une liste](http://www.openshot.org/features/) de nombreuses fonctionnalités fournies par OpenShot.

## **Installation**

Entrez simplement dans un terminal:

apt-get update && apt-get install openshot

Vous pouvez aussi installer [Blender](http://debian-facile.org/doc:media:blender) pour créer des titres en 3D

## **ScreenShot**

## **Créer un DVD de salon**

D'abord voir cette page (<http://wiki.debian-facile.org/commande:dvdauthor>) et **installer dvdauthor**

Voilà, donc vous avez fini votre montage super, il va falloir créer un fichier visible par un lecteur

multimédia ou un DVD de Salon.

Nous allons voir comment créer un DVD de Salon.

Cliquez sur **le bouton Rouge**

- 1. **Profil**, choisir **DVD**
- 2. **Destination**, choisir **DVD-PAL** (Europe) ou **DVD-NTSC** (Amérique)
- 3. **Qualité**, choisissez ce que vous voulez **( Faible, Moyenne, Elevée)**

Patienter, patienter, patienter.

Enfin vous obtenez un fichier avec une extension **.dvd**

Placez le dans un répertoire tout seul.

Avec la console tapez les commande suivantes après vous êtes placés dans le répertoire où il y a le fichier DVD:

export VIDEO\_FORMAT=PAL //(Europe)// ou export VIDEO\_FORMAT=NTSC //(Amérique)

dvdauthor -t -o dvd \*.dvd

dvdauthor -T -o dvd

genisoimage -o /tmp/dvdvideo.iso -V VIDEO\_01 -dvd-video dvd

Voilà rendez vous avec votre gestionnaire de fichier dans le répertoire /tmp et vous devriez y trouver un fichier **dvdvideo.iso**, copiez le et collez le où vous voulez.

Utilisez le logiciel de gravure que vous voulez pour graver l'ISO sur un DVD et à vous les longues soirée devant la télé avec votre programme préféré.

Ce fichier sera visible avec VLC et un lecteur de DVD de salon.

#### **Autres**

<http://www.openshot.org/> site officiel (en) <http://openshotusers.com/forum/viewforum.php?f=18>communauté française <http://www.openshotusers.com/help/1.3/fr/index.html> manuel en français très complet

 $\overline{1}$ 

N'hésitez pas à y faire part de vos remarques, succès, améliorations ou échecs !

From: <http://debian-facile.org/> - **Documentation - Wiki**

Permanent link: **<http://debian-facile.org/doc:media:openshot>**

Last update: **14/06/2017 10:15**

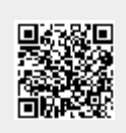